## Automatic Login

Last Modified on 06.22.23

You can configure computers to log in automatically as a particular user account each time the device reboots.

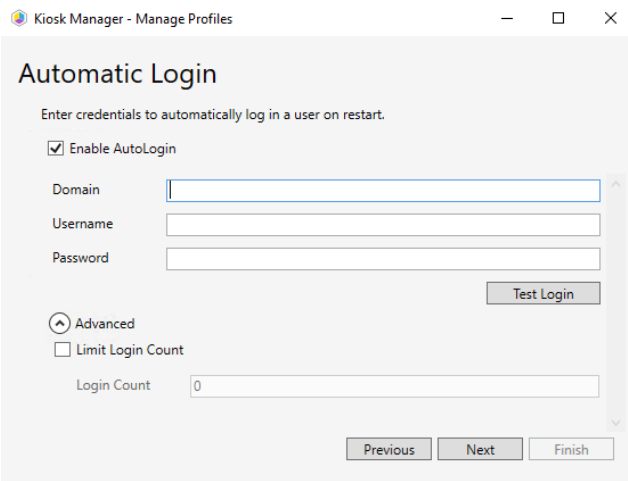

To configure automatic login:

1. In the Automatic Login dialog, click the **Enable AutoLogin** checkbox. Lab Manager will store the password in the LSA Secure store of the device and make the appropriate registry changes.

2. Enter the **Domain**, **Username**, and **Password** that will automatically log in the user.

3. Click **Test Login** to verify that the login credentials are valid.

4. (Optional) Click **Limit Login Count** to limit the number of times the user account will automatically login to a particular device. Once this limit is hit, the user will be prompted for their credentials on the login page.